# **Release H: Minio Events**

- [Introduction](#page-0-0)
	- <sup>o</sup> [Notifications to Postgres](#page-0-1)
	- <sup>o</sup> [Notifications to Kafka](#page-1-0)
- [Links](#page-2-0)

## <span id="page-0-0"></span>Introduction

MinIO bucket notifications allows user to send notifications on bucket events to external services

#### <span id="page-0-1"></span>Notifications to Postgres

To send bucket notifications to Postgres you first need to setup the following environment variables:

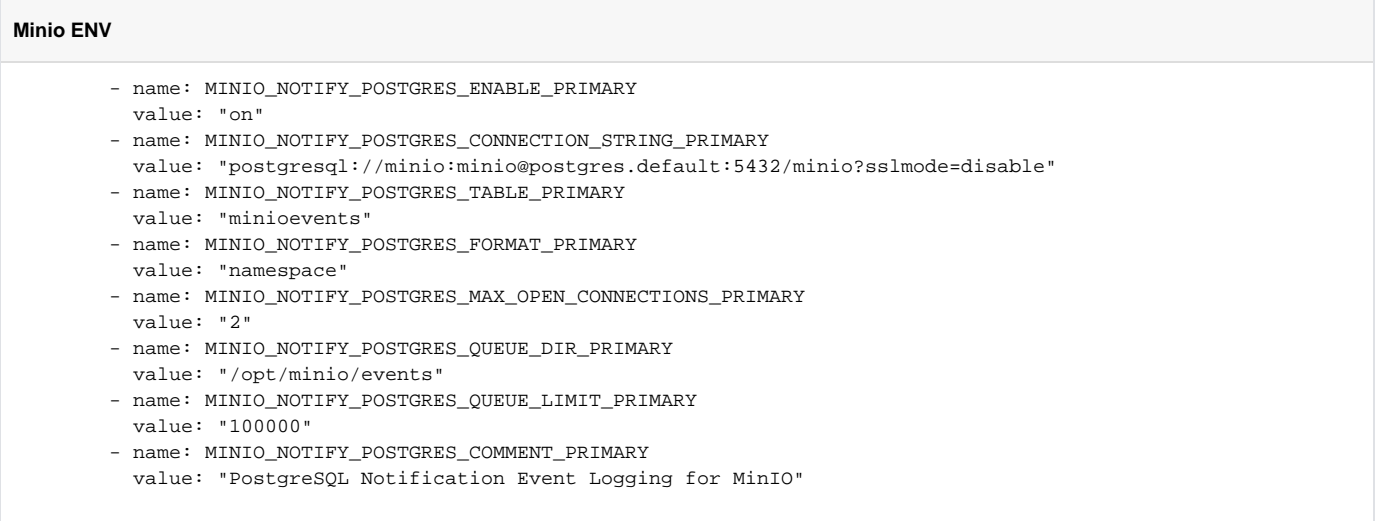

In this example I have used an identifier of PRIMARY but you can use whatever you prefer.

**Note**: I included the "sslmode=disable" parameter in the Postgres connection string as I'm not running Postgres over HTTPS.

When Minio starts you should see the following line in your log: SQS ARNs: arn:minio:sqs::PRIMARY:postgresql.

This indicates event notifications to Postgres are available.

The next thing you need to do is enable eventing on whatever bucket you want to monitor.

 /minio\$ mc event add myminio/py-bucket arn:minio:sqs::PRIMARY:postgresql Successfully added arn:minio:sqs::PRIMARY:postgresql

```
/minio$ mc event list myminio/py-bucket arn:minio:sqs::PRIMARY:postgresql
arn:minio:sqs::PRIMARY:postgresql s3:ObjectCreated:*,s3:ObjectRemoved:*,s3:ObjectAccessed:* Filter:
```
The second command lists the events Minio will notify on.

When you upload a file:

```
/minio$ mc cp test.txt myminio/py-bucket
.../go/minio/test.txt: 13 B / 13 B 687 B/s 0s
```
You see a new record in the minioevents table in your Postgres database

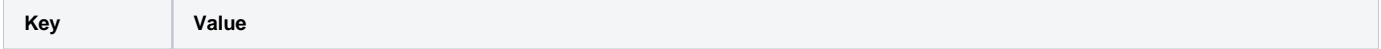

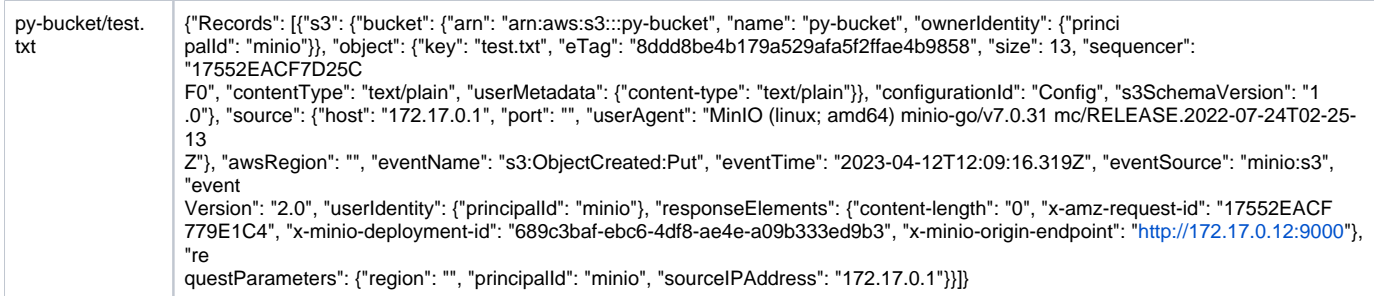

**Note**: The minioevents table will be created if it does not already exists

### <span id="page-1-0"></span>Notifications to Kafka

To send bucket notifications to Kafka you first need to setup the following environment variables (if you are using tls authentication):

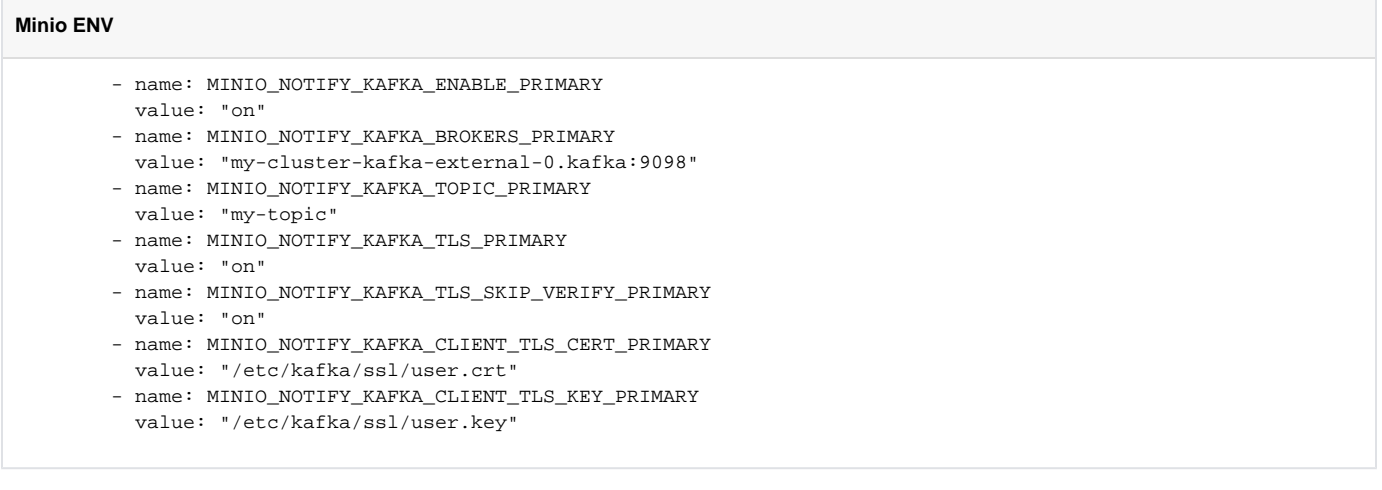

Note: You will also need to copy the required tls certs into a secret and mount them somewhere in the Minio pod.

In this example I have used an identifier of PRIMARY but you can use whatever you prefer.

When Minio starts you should see the following line in your log: SQS ARNs: arn:minio:sqs::PRIMARY:kafka

This indicates event notifications to Kafka are available.

The next thing you need to do is enable eventing on whatever bucket you want to monitor.

```
 /minio$ mc event add myminio/encrypt arn:minio:sqs::PRIMARY:kafka
Successfully added arn:minio:sqs::PRIMARY:kafka
/minio$ mc event list myminio/encrypt arn:minio:sqs::PRIMARY:kafka
arn:minio:sqs::PRIMARY:kafka s3:ObjectCreated:*,s3:ObjectRemoved:*,s3:ObjectAccessed:* Filter:
```
The second command lists the events Minio will notify on.

When you upload a file:

```
/minio$ mc cp test.txt myminio/encrypt
.../go/minio/test.txt: 13 B / 13 B 78 B/s 0s
```
You see a new record in "my-topic"

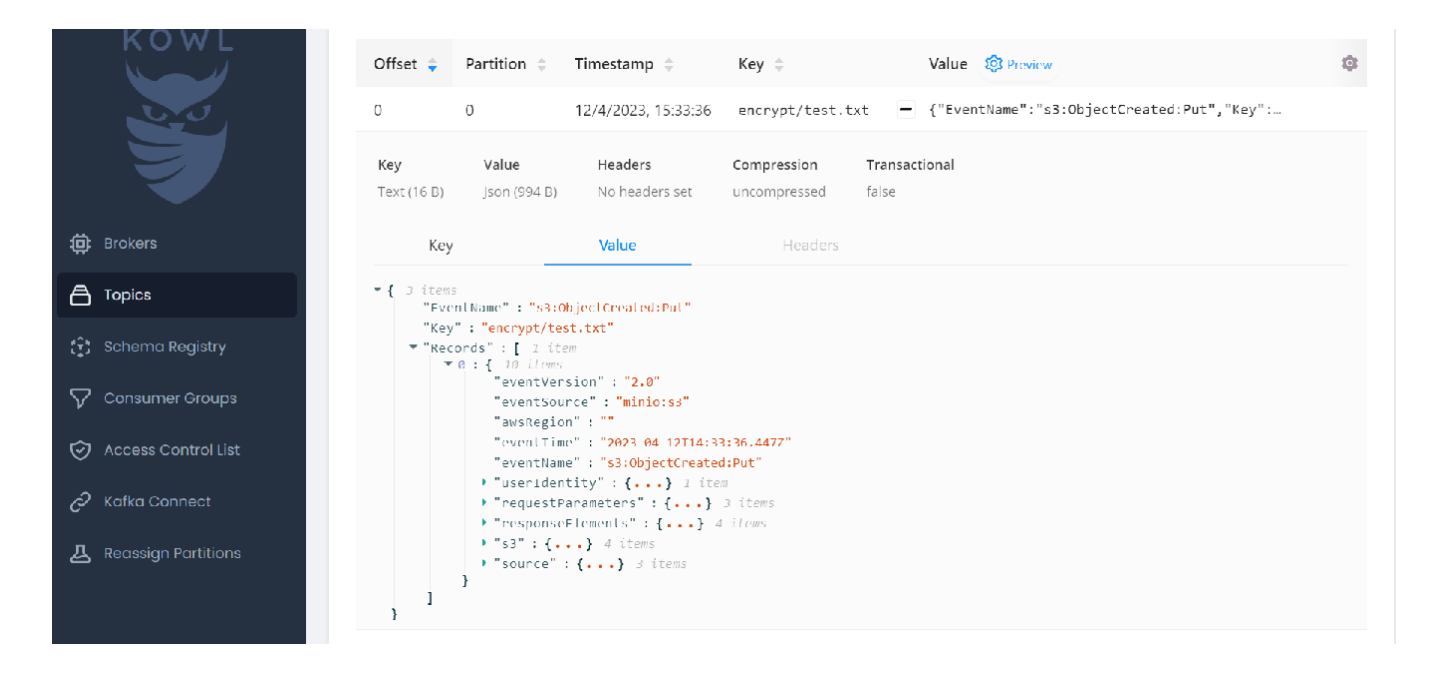

## <span id="page-2-0"></span>Links

[Monitoring Bucket and Object Events](https://min.io/docs/minio/linux/administration/monitoring.html)

[MinIO Bucket Notification Guide](https://github.com/minio/minio/blob/master/docs/bucket/notifications/README.md)